## Accessing Retirement Plan Statements

Sentinel will post copies of your quarterly account statement to the**Plan [Statements](https://qtweb.sentinelbenefits.com/?sentinelfirstpage=reports.aspx) & Forms** section of the website. If an email address is on file, you will receive an email notification that your statement is ready to view and/or download.

You may also choose to run on-demand reports using the Create Reports feature.

To create a report you will need to:

Septing Repetits

- Select Report type
- Select preferred file type (PDF, Word, Excel, or Text Ascii)
- Enter date range.
- Click Get Results.

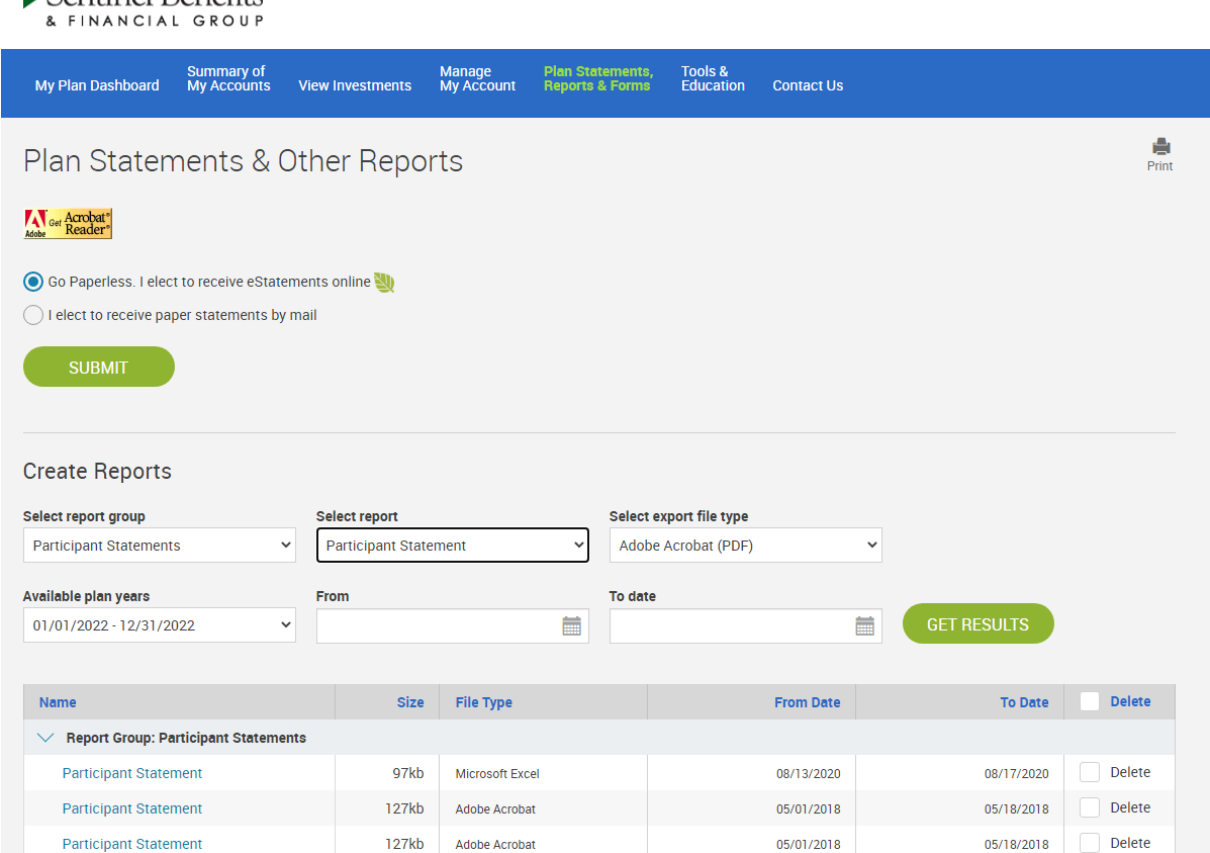

Reports that have been created by Sentinel or by you are stored on this page for future reference. You may delete reports you no longer wish to store in your online account.

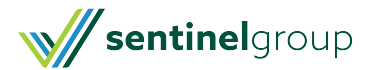

Good Morning, John Locksmith  $\blacksquare$   $\blacksquare$